Respondemos aqui a dúvidas técnicas sobre Mac, dando soluções para problemas de funcionamento, com o auxílio do AppleLine<br>(5503-0090/0800-1-27753). Envie suas questões para editor emacmania.com.br, informando a cidade de o

## Autostart no Mac

## *"Como fazer meu CD tocar automaticamente?"*

**Pergunta: Preciso gerar um autostart para meu CD hibrido. Estou usando o Flash e me disseram que eu teria de fazer um AppleScript no QuickTime junto com um aplicativo de Director. Fiquei confuso, pois no PC só preciso gerar uma linha de comando no bloco de notas. Ex.:** [autorun] open =nome do arquivo.exe. **É realmente tão mais difícil assim gerar um autostart para o Mac?**

Jimmy woody2@terra.com.br

**Resposta:** Antes de tudo: autostart é uma ótima maneira de passar virus e perder amigos e clientes. Posto isso: para criar um CD auto-

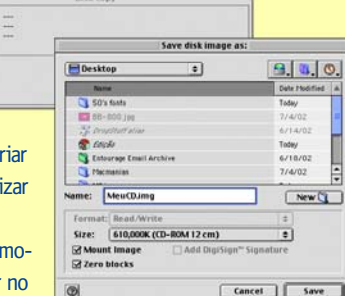

executável no Mac não é necessário c uma linha de comando; você pode util o Toast, da Roxio.

**1** Crie uma imagem pelo Disk Copy e va todos arquivos que você deseja ter CD para essa imagem.

**2** Deixe o arquivo que você deseja autoexecutar no diretório raiz (seu nome deve ter no máximo 11 caracteres).

**3** Abra o Toast 5, selecione a aba Others, clique no botão Select e selecione a imagem que você criou, abaixo você verá um espaço escrito "autostart".

**4** Selecione o autostart, abra a imagem e selecione o arquivo que você deseja auto-iniciar.

**5** Dê OK e mande queimar o CD. Pronto o CD vai auto executar em qualquer versão do sistema 9.

Obs: O Mac OS X não possui autostart.

## Baixando o modem

*"Qual a diferença do v.90 para o v.30?"*

**Pergunta: Uso a Internet discada através do Terra. No início, quando comprei o iMac há dois anos, tentava entrar na Internet e não durava nem 5 minutos de conexão, que caía. Isso era direto. Liguei para o suporte várias vezes, querendo saber se o problema era algo a ver com a compatibilidade provedor x Mac. Eles não resolveram nada. Um dia, um amigo deu-me a dica de configurar o modem, baixar para v.30 (antes estava como "Apple Internal 56k Modem v.90"). Com isso, estabilizou tudo e acesso a Internet normalmente. Mas gostaria de saber porque isso aconteceu e qual a diferença da mudança? A velocidade do acesso seria mais rápida caso a conexão não caísse e permanecesse no v.90?** Isis Erika Furuya e\_furuya@terra.com.br

**Resposta:** O script v.30 deixa sua conexão mais tolerante a falhas na transmissão causadas por uma linha muito "suja" ou distante da central telefônica, mas em compensação reduz a velocidade a 33,6 kbps. A única alternativa para você melhorar sua conexão é pedir à companhia telefônica que troque sua linha por uma digital, se isso for possível. Ou partir direto para uma conexão ADSL.

## Mac OS X e PC

*"Como conectar com um PC pelo SMB?"*

**Pergunta: Gostaria de saber se o Mac OS X "enxerga" um micro com Windows 9x conectado com um cabo Ethernet. Pelo que entendi, ele só se comunica se o Windows for versão Server, como o Windows 2000 Server...**

Pedro apple.macintosh@terra.com.br

**Resposta:** O Mac OS X pode se conectar com um PC através de um cabo Ethernet rodando Windows 98, 2000 ou XP, mas não da maneira que estamos acostumados. Não será possível conectar ao Mac pelo ambiente de rede do Windows, nem encontrar o PC na lista de servidores das opções AppleTalk ou Rede Local da janela de Conectar ao Servidor. Porém, o Mac OS X tem embutida uma implementação básica do SMB (Server Message Block), protocolo de compartilhamento de arquivos do Windows. Para utilizá-lo, siga os seguintes passos: **1** No Finder, clique no menu Ir (Go) e depois Conectar (Connect);

**2** Na janela seguinte, aparecerá um campo Endereço (Address), que deverá ser preenchido da seguinte forma:

smb://<nome\_do\_computador>/<nome\_da\_pasta\_compartilhada>/ Atenção: O nome da pasta compartilhada não deve ter espaços. Se você tiver dúvidas quanto a esse nome, basta checar nas configurações de compartilhamento desta pasta no PC.

**3** A próxima janela que aparecerá será a de login, onde será necessário fornecer o nome de usuário de rede do PC e a senha desse usuário. Se seu PC se conectar a um servidor de domínios, talvez seja necessário também fornecer o nome desse domínio, colocando o nome no campo apropriado da janela de senha.

**4** Fornecida a senha, vai aparecer um ícone de um disco com um globo em cima no seu desktop, com o nome da pasta compartilhada no PC. Você poderá gravar e ler arquivos nesta pasta, desde que as permissões do compartilhamento do PC permitam.

Para criar uma rede multiplataforma mais flexível do que essa (podendo enxergar o Mac do PC, compartilhar impressoras etc), você irá precisar de programas adicionais. A versão servidor dos sistemas Windows NT 4 ou Windows 2000 vem com suporte a AppleTalk (conhecido como Macintosh Services ou Mac-File). Programas como o PCMacLan (www.pcmaclan.com) e o DAVE (www. thursby.com/products/dave.html) ambém são recomendados. Você pode ler mais sobre eles na Macmania 89.

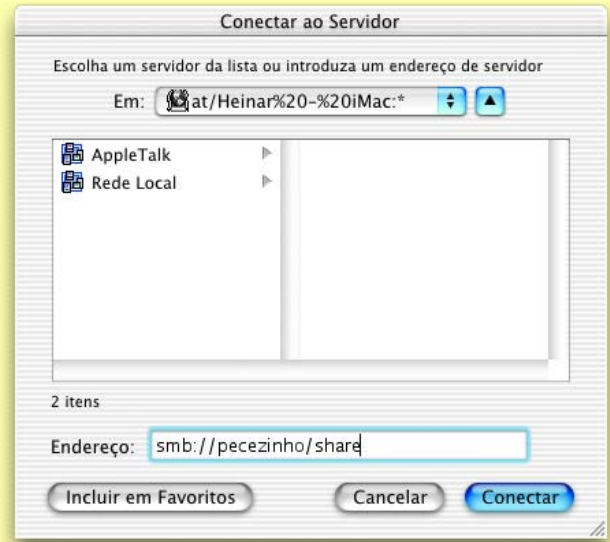